## **HOW TO: Register your harvest using Go Wild**

• **Visit gowild.wi.gov.** Select "Harvest Reporting" at the bottom of the page

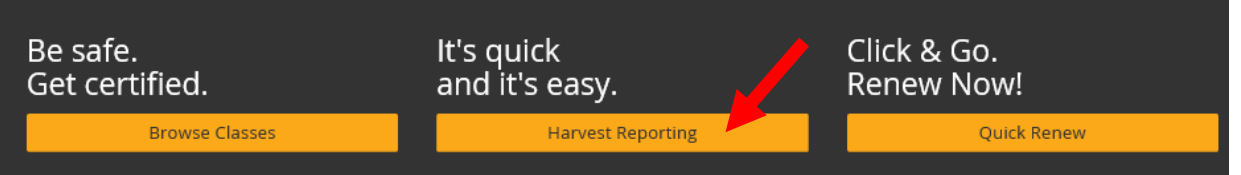

• Enter the Harvest Authorization number and hunter's date of birth, and select "Submit".

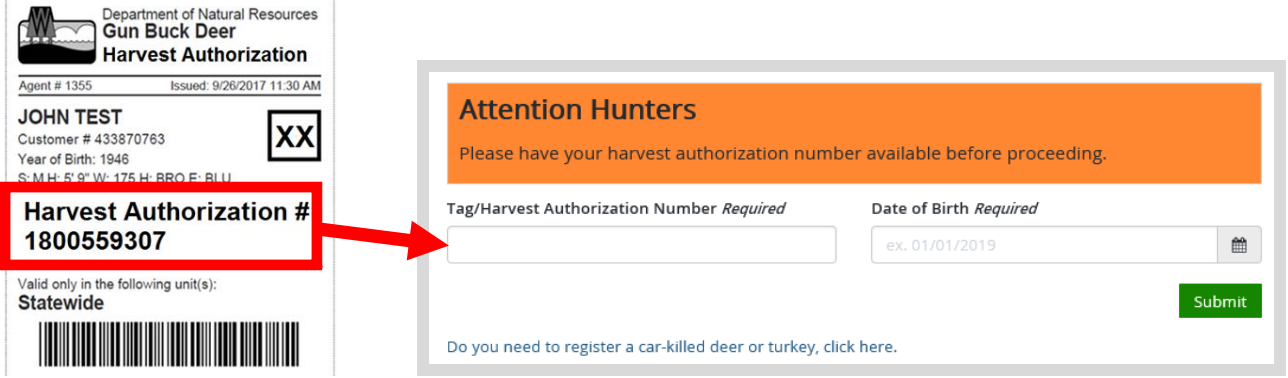

**Verify Registration details –** Check the registration details to ensure accuracy. Select the

• **Registration Details.** Answer all the questions regarding the game harvest and select Continue.

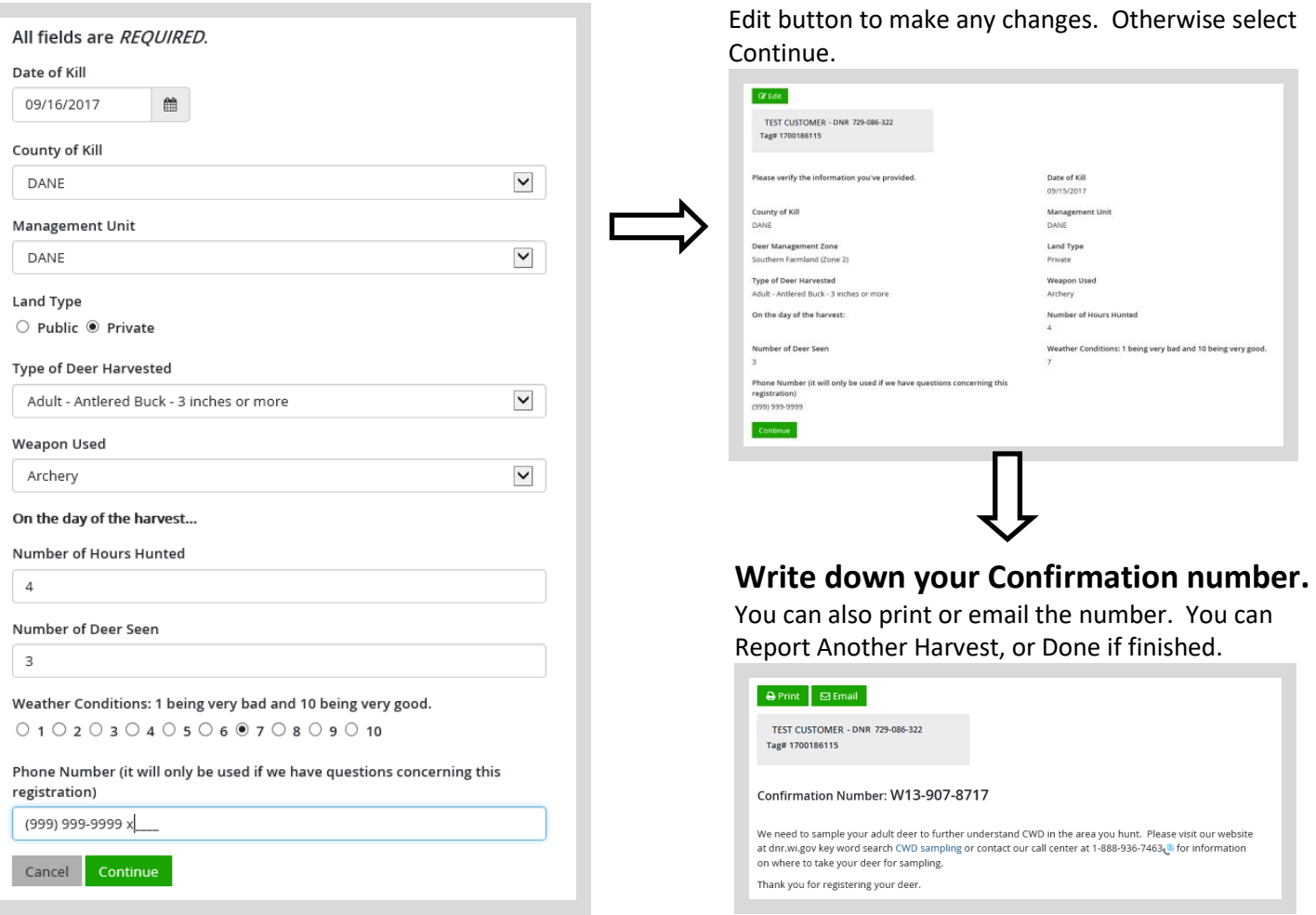